# Migration von mVPN-Profilen mit rund um den PE-Router Ī

### Inhalt

**Einleitung Lösung Konfiguration** Konfiguration der RR Konfiguration des Quell-PE Konfiguration des TA-PE Konfiguration des Ausgangs-PE Überprüfung Profil 6 PE - PE3 TA-PE Profil 0 PE - PE2 RR Exit-Strategie **Schlussfolgerung** 

## **Einleitung**

Dieses Dokument beschreibt eine Migrationsstrategie vom mVPN-Profil 0 (Multicast Virtual Private Network) zu einem mLDP-basierten (Multipoint Label Distribution Protocol) Profil in Cisco IOS®- XR unter Verwendung eines Turnaround-Routers.

In einem Netzwerk wird das mVPN-Profil 0 ausgeführt. Dies ist das Profil mit PIM (Protocol Independent Multicast) im Core-Netzwerk und PIM im Overlay. Das Netzwerk wird mithilfe von mLDP im Core zu einem Profil migriert. Hier ist die Migration zu Profil 6: In-Band-Signalisierung mit mLDP und Verwendung von VRF (Virtual Routing/Forwarding) auf den PE-Routern (Provider Edge).

Die Migrationslösung funktioniert für SSM- (Source Specific Multicast) und ASM-Datenverkehr (Any Source Multicast).

Schauen Sie sich Bild 1 an.

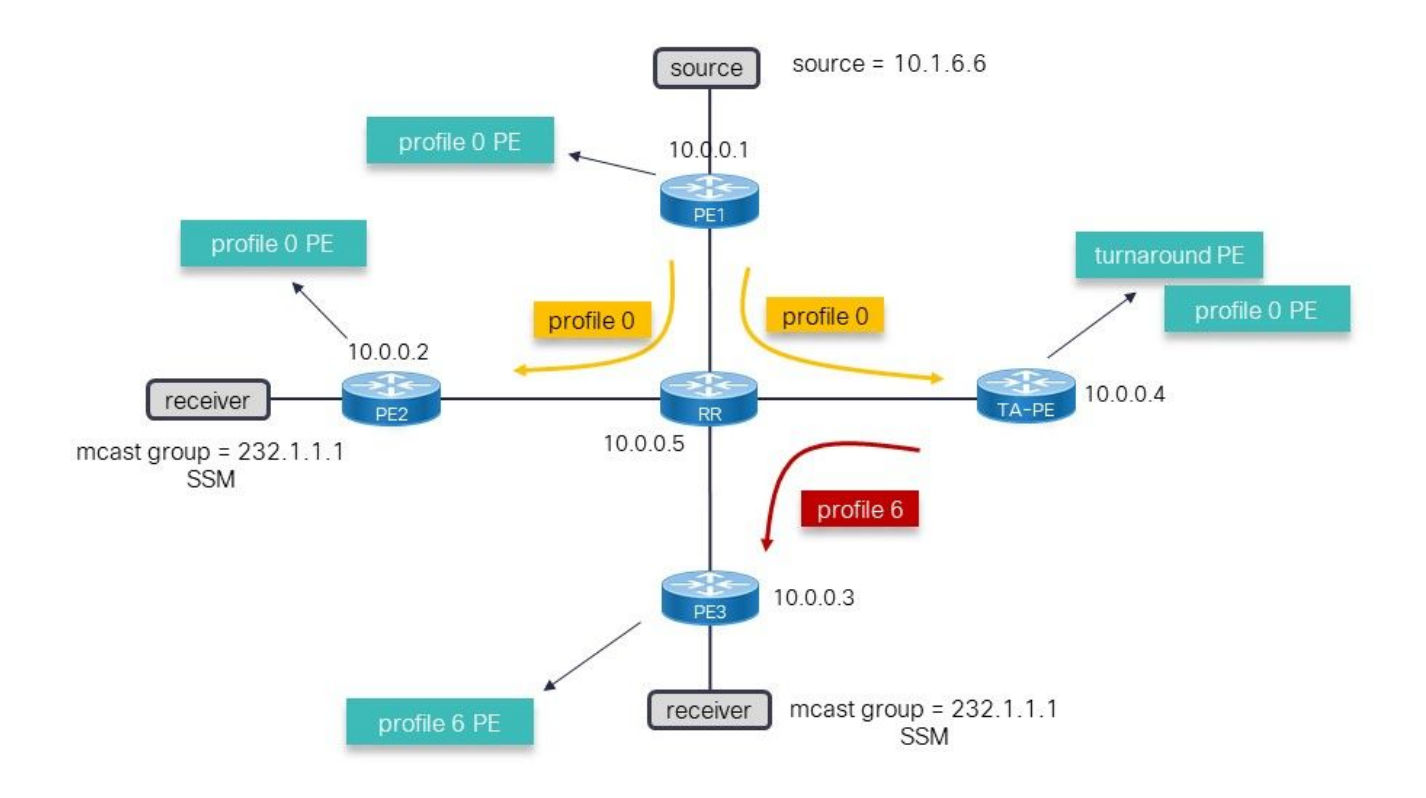

#### Bild 1

Abbildung 1 zeigt das Netzwerkprofil 0. Die Quellen liegen hinter PE1. Die Migration verläuft zu Profil 6, aber das Problem besteht darin, dass der Eingangs-PE-Router (Provider Edge), PE1, ein Legacy-Router ist, der nicht sofort zu Profil 6 migriert werden kann. Die Lösung besteht darin, weiterhin Profil 0 auf PE1 zu verwenden und im Netzwerk einen TurnAround (TA)-PE-Router zu verwenden, der den Multicast-Datenverkehr von Profil 0 auf 6 umleitet. Die Lösung mit einem Turnaround-Router ist eine temporäre Lösung, bis der Quell-PE auch zu Profil 6 migriert werden kann. Die Pfeile in der Topologie zeigen den Multicast-Datenverkehrsfluss.

### Lösung

Die Lösung benötigt folgende Komponenten:

- Ein Turnaround-Router, der Profil 0 und Profil 6 ausführen kann.
- SAFI (Follow Address Family Identifier) 2-Routing muss auf den Nicht-Legacy-Routern aktiviert werden. Dies ist der Schlüssel zu dieser Lösung. Der RPF (Reverse Path Forwarding, Umkehrweg-Weiterleitung) an die Quelle (oder der RP (Rendez-Vous Point) für ASM) muss zum TA-PE-Router geleitet werden. Dazu müssen statische Routen für Quellen und RP (wenn ASM verwendet wird) in der VRF-Instanz in SAFI 2 auf dem Turnaround-Router vorhanden sein. Diese statischen Routen werden vom BGP im SAFI 129 (vpnv4-Multicast) auf dem TA-PE-Router angekündigt. Die statischen Routen befinden sich in SAFI 2, um die Routen in SAFI 1 (Unicast) nicht zu überschreiben und die Unicast-Weiterleitungsentscheidung auf dem TA-PE-Router und den PE-Routern, die die SAFI-129-Routen empfangen, nicht außer Kraft zu setzen.
- SAFI 129 im BGP wird auf den PE- und RR-Routern des Profils 6 (Routen-Reflektor) verwendet. SAFI 2 im BGP wird auf den PE-Routern des Profils 6 verwendet. Diese SAFI 2 überträgt die Multicast-Routen im BGP, die für Multicast-RPF verwendet werden, und überschreibt die Unicast-Routen. SAFI 2 ist die Multicast-Routen in der VRF-Instanz, und die

SAFI-129-Routen sind die Multicast-Routen für VPNv4.

Der Trunk-PE-Router ist dafür verantwortlich, den Multicast-Datenverkehr in Profil 0 anzuziehen und über Profil 6 wieder an den Core zu senden. Dies macht ihn zum Turnaround-Router. Die Umdrehung erfordert keinen lokal angeschlossenen Receiver, sondern einen solchen.

### Konfiguration

#### Konfiguration der RR

```
router bgp 65001
 bgp router-id 10.0.0.5
 address-family ipv4 unicast
 !
 address-family vpnv4 unicast
  !
address-family ipv4 mdt ## for profile 0
  !
 address-family ipv4 mvpn
  !
address-family vpnv4 multicast ## SAFI 129
  !
 neighbor 10.0.0.1 ## profile 0 peer
 remote-as 65001
 update-source Loopback0
 address-family vpnv4 unicast
  route-reflector-client
  !
 address-family ipv4 mdt
  route-reflector-client
  !
  !
 neighbor 10.0.0.2 ## profile 0 peer
 remote-as 65001
 update-source Loopback0
 address-family vpnv4 unicast
  route-reflector-client
  !
 address-family ipv4 mdt
  route-reflector-client
  !
  !
 neighbor 10.0.0.3 ## TA peer
 remote-as 65001
 update-source Loopback0
 address-family vpnv4 unicast
  route-reflector-client
  !
 address-family ipv4 mvpn
  route-reflector-client
  !
address-family vpnv4 multicast ## SAFI 129
  route-reflector-client
  !
  !
 neighbor 10.0.0.4 ## profile 6 peer
 remote-as 65001
 update-source Loopback0
 address-family vpnv4 unicast
  route-reflector-client
```

```
 !
 address-family ipv4 mdt
 route-reflector-client
 !
 address-family ipv4 mvpn
 route-reflector-client
 !
address-family vpnv4 multicast
  route-reflector-client
```
Der RR reflektiert Routen für das Profil 0 (AF ipv4 mdt). MDT steht für Multicast Distribution Tree.

Der RR benötigt SAFI 129. Dies ist die Adresse für VPNv4-Multicast der Familie. Für diesen AF müssen BGP-Sitzungen zwischen dem RR und jedem Router, auf dem das Profil 6 ausgeführt wird, vorhanden sein.

#### Konfiguration des Quell-PE

Anmerkung: Die Quell-PE-Konfiguration muss jedem anderen Profil 0-PE hinzugefügt werden, das Teil der Migration ist.

```
vrf one
 address-family ipv4 unicast
 import route-target
  65001:1
  !
 export route-target
  65001:1
router bgp 65001
 bgp router-id 10.0.0.1
 address-family vpnv4 unicast
 !
address-family ipv4 mdt
  !
 neighbor 10.0.0.5
 remote-as 65001
 update-source Loopback0
 address-family vpnv4 unicast
  !
address-family ipv4 mdt
  !
  !
 vrf one
 rd 1:2
 address-family ipv4 unicast
  redistribute onnected
multicast-routing
 address-family ipv4
 interface Loopback0
  enable
  !
 interface GigabitEthernet0/0/0/0
   enable
  !
  !
```

```
 vrf one
 address-family ipv4
  interface GigabitEthernet0/0/0/1
  enable
  !
 mdt source Loopback0
  rate-per-route
  mdt default ipv4 232.1.1.1 ## profile 0 Default MDT
```
Der Quell-PE-Router hat die Konfiguration nur für Profil 0. Es ist kein SAFI 129 oder SAFI 2 konfiguriert. Es gibt keine Konfiguration für Profil 6.

#### Konfiguration des TA-PE

```
vrf one
 address-family ipv4 unicast
 import route-target
  65001:1
  !
 export route-target
  65001:1
  !
  !
address-family ipv4 multicast ## SAFI 2
 import route-target
  65001:1
  !
 export route-target
  65001:1
router bgp 65001
 bgp router-id 10.0.0.4
 address-family ipv4 unicast
 !
address-family ipv4 multicast ## this is needed to have the static route in SAFI 2
 !
 address-family vpnv4 unicast
  !
address-family ipv4 mdt ## for profile 0
  !
 address-family ipv4 mvpn
  !
address-family vpnv4 multicast ## SAFI 129
  !
 neighbor 10.0.0.5 ## RR peer
 remote-as 65001
 update-source Loopback0
 address-family vpnv4 unicast
 !
 address-family ipv4 mdt
 !
 address-family ipv4 mvpn
  !
address-family vpnv4 multicast ## SAFI 129
 !
  !
 vrf one
 rd 1:4
 address-family ipv4 unicast
```

```
 redistribute connected
  redistribute static
  !
address-family ipv4 multicast ## SAFI 2
  redistribute connected
  redistribute static ## redistribute SAFI 2 static routes
  !
  !
router static
 vrf one
address-family ipv4 multicast
    10.1.6.0/24 vrf default 10.0.0.1 ## SAFI 2 static route
route-policy rpf-PE-TA
 set core-tree pim-default
end-polic
multicast-routing
 address-family ipv4
 interface Loopback0
  enable
  !
 interface GigabitEthernet0/0/0/0
  enable
  !
  !
 vrf one
 address-family ipv4
  mdt source Loopback0
  rate-per-route
  mdt default ipv4 232.1.1.1 ## profile 0
  mdt mldp in-band-signaling ipv4 ## profile 6
  !
  !
!
router pim
 vrf one
 address-family ipv4
  rpf topology route-policy rpf-PE-TA
```
Der TA-PE benötigt SAFI 129. Dies ist die Adresse für VPNv4-Multicast in Richtung RR.

SAFI 2 wird für VRF und BGP benötigt.

Die statische Route in der VRF-Instanz zur Quelle (oder RP für ASM) wird benötigt, die auf den Eingangs-PE-Router verweist. Diese statische SAFI 2-Route muss als SAFI 129-Route im BGP neu verteilt werden. Diese SAFI 129-Route wird von den PE-Routen des Profils 6 im BGP als SAFI 129-Route empfangen und als SAFI 2-Route in der VRF installiert.

Die Konfiguration des Profils 0 und 6 ist erforderlich. Der RPF-Topologiebefehl wird für Profil 0 konfiguriert, da hier die Quelle (oder der RP) vorhanden ist.

Anmerkung: Der Umdrehungsrouter muss über eine physische (Sub-)Schnittstelle (keine Loopback-Schnittstelle) verfügen, die für Multicast-Routing in der VRF-Instanz aktiviert ist. Ist dies nicht der Fall, werden die Multicast-Routen nicht auf den Linecards installiert, und der Multicast-Datenverkehr wird nicht umgekehrt.

#### Konfiguration des Ausgangs-PE

```
vrf one
 address-family ipv4 unicast
 import route-target
  65001:1
  export route-target
  65001:1 
  !
  address-family ipv4 multicast ## SAFI 2
  import route-target
  65001:1
  !
  export route-target
   65001:1
router bgp 65001
 bgp router-id 10.0.0.3
  address-family ipv4 unicast
  !
  address-family vpnv4 unicast
  !
  address-family ipv4 mvpn
  !
address-family vpnv4 multicast ## SAFI 129
  !
 neighbor 10.0.0.5 ## RR peer
 remote-as 65001
 update-source Loopback0
 address-family vpnv4 unicast
  !
  address-family ipv4 mvpn
  !
 address-family vpnv4 multicast ## SAFI 129
  !
  !
  vrf one
  rd 1:3
  address-family ipv4 unicast
  redistribute connected
  !
   address-family ipv4 multicast ## SAFI 2
  redistribute connected
  redisribute static
route-policy in-band-mldp
 set core-tree mldp-inband ## profile 6
end-polic
multicast-routing
 address-family ipv4
 interface Loopback0
  enable
  !
  !
  vrf one
  address-family ipv4
   interface GigabitEthernet0/0/0/1
   enable
   !
   mdt source Loopback0
   rate-per-route
```

```
 mdt mldp in-band-signaling ipv4 ## profile 6
  !
  !
!
router pim
 address-family ipv4
 interface Loopback0
  enable
  !
  !
 vrf one
 address-family ipv4
  rpf topology route-policy in-band-mldp ## profile 6
```
Der Egress-PE-Router hat die Konfiguration für Profil 6. Darüber hinaus: Damit der Egress-PE-Router erfolgreich RPF zum TA-PE-Router für die Quelle (oder zum RP für ASM) sendet, muss die Konfiguration für SAFI 2 und SAFI 129 konfiguriert werden.

## Überprüfung

#### Profil 6 PE - PE3

RP/0/RP0/CPU0:PE3#**show bgp vpnv4 multicast rd 1:3 10.1.6.0/24** BGP routing table entry for 10.1.6.0/24, Route Distinguisher: 1:3 Versions: Process bRIB/RIB SendTblVer Speaker 136 136 Last Modified: Jul 7 12:02:27.278 for 00:49:22 Paths: (1 available, best #1) Not advertised to any peer Path #1: Received by speaker 0 Not advertised to any peer Local **10.0.0.4** (metric 30) from 10.0.0.5 (10.0.0.4) Origin incomplete, metric 0, localpref 100, valid, internal, best, group-best, importcandidate, imported Received Path ID 0, Local Path ID 1, version 136 Extended community: RT:65001:1 Originator: 10.0.0.4, Cluster list: 10.0.0.5 Connector: type: 1, Value:1:4:10.0.0.4 **Source AFI: VPNv4 Multicast**, Source VRF: default, Source Route Distinguisher: 1:4

Der Next-Hop ist 10.0.0.4, der TA-PE-Router.

```
RP/0/RP0/CPU0:PE3#show route vrf one ipv4 multicast 10.1.6.0/24
Routing entry for 10.1.6.0/24
 Known via "bgp 65001", distance 200, metric 0, type internal
 Installed Jul 7 12:02:27.236 for 00:50:44
 Routing Descriptor Blocks
   10.0.0.4, from 10.0.0.5
     Nexthop in Vrf: "default", Table: "default", IPv4 Unicast, Table Id: 0xe0000000
     Route metric is 0
 No advertising protos.
```

```
RP/0/RP0/CPU0:PE3#show pim vrf one rpf 10.1.6.6
Table: IPv4-Multicast-default
* 10.1.6.6/32 [200/0]
    via Imdtone with rpf neighbor 10.0.0.4
    Connector: 1:4:10.0.0.4, Nexthop: 10.0.0.4
```
Der RPF verläuft zum TA-PE-Router.

```
RP/0/RP0/CPU0:PE3#show mrib vrf one route 232.1.1.1
IP Multicast Routing Information Base
Entry flags: L - Domain-Local Source, E - External Source to the Domain,
   C - Directly-Connected Check, S - Signal, IA - Inherit Accept,
   IF - Inherit From, D - Drop, ME - MDT Encap, EID - Encap ID,
   MD - MDT Decap, MT - MDT Threshold Crossed, MH - MDT interface handle
   CD - Conditional Decap, MPLS - MPLS Decap, EX - Extranet
   MoFE - MoFRR Enabled, MoFS - MoFRR State, MoFP - MoFRR Primary
   MoFB - MoFRR Backup, RPFID - RPF ID Set, X - VXLAN
Interface flags: F - Forward, A - Accept, IC - Internal Copy,
   NS - Negate Signal, DP - Don't Preserve, SP - Signal Present,
   II - Internal Interest, ID - Internal Disinterest, LI - Local Interest,
   LD - Local Disinterest, DI - Decapsulation Interface
   EI - Encapsulation Interface, MI - MDT Interface, LVIF - MPLS Encap,
   EX - Extranet, A2 - Secondary Accept, MT - MDT Threshold Crossed,
   MA - Data MDT Assigned, LMI - mLDP MDT Interface, TMI - P2MP-TE MDT Interface
   IRMI - IR MDT Interface, TRMI - TREE SID MDT Interface, MH - Multihome Interface
(10.1.6.6,232.1.1.1) RPF nbr: 10.0.0.4 Flags: RPF
 Up: 09:29:38
Incoming Interface List
     Imdtone Flags: A LMI, Up: 00:47:04
 Outgoing Interface List
```
Die Eingangsschnittstelle ist Profil 6.

GigabitEthernet0/0/0/1 Flags: F NS, Up: 09:29:38

#### TA-PE

```
RP/0/RP0/CPU0:TA-PE#show bgp vpnv4 multicast rd 1:4 10.1.6.0/24
BGP routing table entry for 10.1.6.0/24, Route Distinguisher: 1:4
Versions:
 Process bRIB/RIB SendTblVer
Speaker 80 80
Last Modified: Jul 7 12:02:27.317 for 01:04:42
Paths: (1 available, best #1)
 Advertised to peers (in unique update groups):
   10.0.0.5
 Path #1: Received by speaker 0
Advertised to peers (in unique update groups):
    10.0.0.5
 Local
   10.0.0.1 (metric 30) from 0.0.0.0 (10.0.0.4)
     Origin incomplete, metric 0, localpref 100, weight 32768, valid, redistributed, best,
group-best, import-candidate
     Received Path ID 0, Local Path ID 1, version 80
```
Diese Route ist lokal, der Next-Hop ist jedoch der Quell-PE (10.0.0.1). Die Route wird dem RR angekündigt (10.0.0.5).

```
RP/0/RP0/CPU0:TA-PE#show route vrf one ipv4 multicast 10.1.6.0/24
Routing entry for 10.1.6.0/24
 Known via "static", distance 1, metric 0
 Installed Jul 7 12:02:27.234 for 01:07:01
 Routing Descriptor Blocks
   10.0.0.1
      Nexthop in Vrf: "default", Table: "default", IPv4 Multicast, Table Id: 0xe0100000
      Route metric is 0, Wt is 1
 No advertising protos.
RP/0/RP0/CPU0:PE-TA#show pim vrf one rpf 10.1.6.6
Table: IPv4-Multicast-default
* 10.1.6.6/32 [1/0]
```
**via mdtone** with rpf neighbor 10.0.0.1

Der RPF wird mithilfe des Profils 0 zum Quellrouter weitergeleitet.

```
RP/0/RP0/CPU0:TA-PE#show mrib vrf one route 232.1.1.1
IP Multicast Routing Information Base
Entry flags: L - Domain-Local Source, E - External Source to the Domain,
    C - Directly-Connected Check, S - Signal, IA - Inherit Accept,
    IF - Inherit From, D - Drop, ME - MDT Encap, EID - Encap ID,
    MD - MDT Decap, MT - MDT Threshold Crossed, MH - MDT interface handle
    CD - Conditional Decap, MPLS - MPLS Decap, EX - Extranet
    MoFE - MoFRR Enabled, MoFS - MoFRR State, MoFP - MoFRR Primary
    MoFB - MoFRR Backup, RPFID - RPF ID Set, X - VXLAN
Interface flags: F - Forward, A - Accept, IC - Internal Copy,
   NS - Negate Signal, DP - Don't Preserve, SP - Signal Present,
    II - Internal Interest, ID - Internal Disinterest, LI - Local Interest,
    LD - Local Disinterest, DI - Decapsulation Interface
    EI - Encapsulation Interface, MI - MDT Interface, LVIF - MPLS Encap,
    EX - Extranet, A2 - Secondary Accept, MT - MDT Threshold Crossed,
    MA - Data MDT Assigned, LMI - mLDP MDT Interface, TMI - P2MP-TE MDT Interface
    IRMI - IR MDT Interface, TRMI - TREE SID MDT Interface, MH - Multihome Interface
(10.1.6.6,232.1.1.1) RPF nbr: 10.0.0.1 Flags: RPF
  Up: 01:13:28
 Incoming Interface List
    mdtone Flags: A MI, Up: 01:13:28
 Outgoing Interface List
     Imdtone Flags: F LMI, Up: 01:13:28
```
Die eingehende Schnittstelle ist ein MDT des Profils 0, und die ausgehende Schnittstelle ist ein MDT des Profils 6. Das ist die Wende.

```
Entry flags: C - Directly-Connected Check, S - Signal, D - Drop,
 IA - Inherit Accept, IF - Inherit From, EID - Encap ID,
 ME - MDT Encap, MD - MDT Decap, MT - MDT Threshold Crossed,
 MH - MDT interface handle, CD - Conditional Decap,
 DT - MDT Decap True, EX - Extranet, RPFID - RPF ID Set,
 MoFE - MoFRR Enabled, MoFS - MoFRR State, X - VXLAN
Interface flags: F - Forward, A - Accept, IC - Internal Copy,
 NS - Negate Signal, DP - Don't Preserve, SP - Signal Present,
 EG - Egress, EI - Encapsulation Interface, MI - MDT Interface,
 EX - Extranet, A2 - Secondary Accept
Forwarding/Replication Counts: Packets in/Packets out/Bytes out
Failure Counts: RPF / TTL / Empty Olist / Encap RL / Other
(10.1.6.6,232.1.1.1), Flags: EID RPFID
 Up: 01:15:01
 Last Used: never
 SW Forwarding Counts: 0/0/0
 SW Replication Counts: 0/0/0
 SW Failure Counts: 0/0/0/0/0
 Route ver: 0xd672
 MVPN Info :-
   Associated Table ID : 0xe0000000
   MDT Handle: 0x0, MDT Probe:N [N], Rate:Y, Acc:N
   MDT SW Ingress Encap V4/V6, Egress decap: 0 / 0, 0
   Encap ID: 262146, RPF ID: 3
   Local Receiver: False, Turnaround: True
mdtone Flags: A MI, Up:01:15:01
Imdtone Flags: F LMI, Up:01:15:01
```
Die eingehende Schnittstelle ist ein MDT des Profils 0, und die ausgehende Schnittstelle ist ein MDT des Profils 6. Das ist die Wende.

#### Profil 0 PE - PE2

RP/0/RP0/CPU0:PE2#**show pim vrf one rpf 10.1.6.6** Table: IPv4-Unicast-default \* 10.1.6.6/32 [200/0] **via mdtone with rpf neighbor 10.0.0.1** Connector: 1:1:10.0.0.1, Nexthop: 10.0.0.1

Der RPF verläuft zum PE-Router für den Eingangs-PE des Profils 0.

```
RP/0/RP0/CPU0:PE2#show mrib vrf one route 232.1.1.1
IP Multicast Routing Information Base
Entry flags: L - Domain-Local Source, E - External Source to the Domain,
    C - Directly-Connected Check, S - Signal, IA - Inherit Accept,
    IF - Inherit From, D - Drop, ME - MDT Encap, EID - Encap ID,
    MD - MDT Decap, MT - MDT Threshold Crossed, MH - MDT interface handle
    CD - Conditional Decap, MPLS - MPLS Decap, EX - Extranet
   MoFE - MoFRR Enabled, MoFS - MoFRR State, MoFP - MoFRR Primary
   MoFB - MoFRR Backup, RPFID - RPF ID Set, X - VXLAN
Interface flags: F - Forward, A - Accept, IC - Internal Copy,
   NS - Negate Signal, DP - Don't Preserve, SP - Signal Present,
    II - Internal Interest, ID - Internal Disinterest, LI - Local Interest,
   LD - Local Disinterest, DI - Decapsulation Interface
    EI - Encapsulation Interface, MI - MDT Interface, LVIF - MPLS Encap,
```

```
 EX - Extranet, A2 - Secondary Accept, MT - MDT Threshold Crossed,
   MA - Data MDT Assigned, LMI - mLDP MDT Interface, TMI - P2MP-TE MDT Interface
   IRMI - IR MDT Interface, TRMI - TREE SID MDT Interface, MH - Multihome Interface
(10.1.6.6,232.1.1.1) RPF nbr: 10.0.0.1 Flags: RPF
 Up: 1d22h
Incoming Interface List
   mdtone Flags: A MI, Up: 02:49:35
 Outgoing Interface List
   GigabitEthernet0/0/0/1 Flags: F NS, Up: 1d22h
```
Die Eingangsschnittstelle ist das Profil 0.

#### RR

```
RP/0/RP0/CPU0:P#show bgp vpnv4 multicast rd 1:4 10.1.6.0/24
BGP routing table entry for 10.1.6.0/24, Route Distinguisher: 1:4
Versions:
 Process bRIB/RIB SendTblVer
Speaker 84 84
Last Modified: Jul 7 12:02:27.979 for 00:54:33
Paths: (1 available, best #1)
 Advertised to update-groups (with more than one peer):
   0.2
 Path #1: Received by speaker 0
Advertised to update-groups (with more than one peer):
    0.2
 Local, (Received from a RR-client)
   10.0.0.4 (metric 20) from 10.0.0.4 (10.0.0.4)
     Origin incomplete, metric 0, localpref 100, valid, internal, best, group-best, import-
candidate, not-in-vrf
     Received Path ID 0, Local Path ID 1, version 84
     Extended community: RT:65001:1
     Connector: type: 1, Value:1:4:10.0.0.4
```
Die Route zur Quelle wird den PE-Routern des Profils 6 angekündigt und vom TA-Router (10.0.0.4) empfangen.

### Exit-Strategie

Die Migrationslösung mit einem Umdrehungsrouter ist eine temporäre Lösung. Die Migration sollte abgeschlossen werden, indem jeder PE-Router zu Profil 6 migriert wird. Gehen Sie wie folgt vor:

- Neuen Quell-PE-Router hinzufügen
- Fügen Sie dem Legacy-PE-Router (Profil 0) oder dem TA-PE-Router (Profil 6) oder dem neuen Quell-PE-Router (Profil 6) eine Routenrichtlinie für PE-Router hinzu (Profil 6). Geben Sie eine Quelle und/oder eine Gruppe in der Routenrichtlinie an.
- Verschieben der Multicast-Quelle zum neuen Quell-PE-Router
- Entfernen Sie den alten Quell-PE-Router, sobald alle Multicast-Gruppen auf den neuen Quell-● PE-Router migriert wurden.

### Schlussfolgerung

Die Verwendung eines Turnaround-Routers für das mVPN kann die Migration von Profil 0 zu einem neuen mVPN-Profil als temporäre Lösung erleichtern, während gleichzeitig auf einen neueren Quell-PE-Router gewartet wird, der das neue mVPN-Profil ausführen kann.